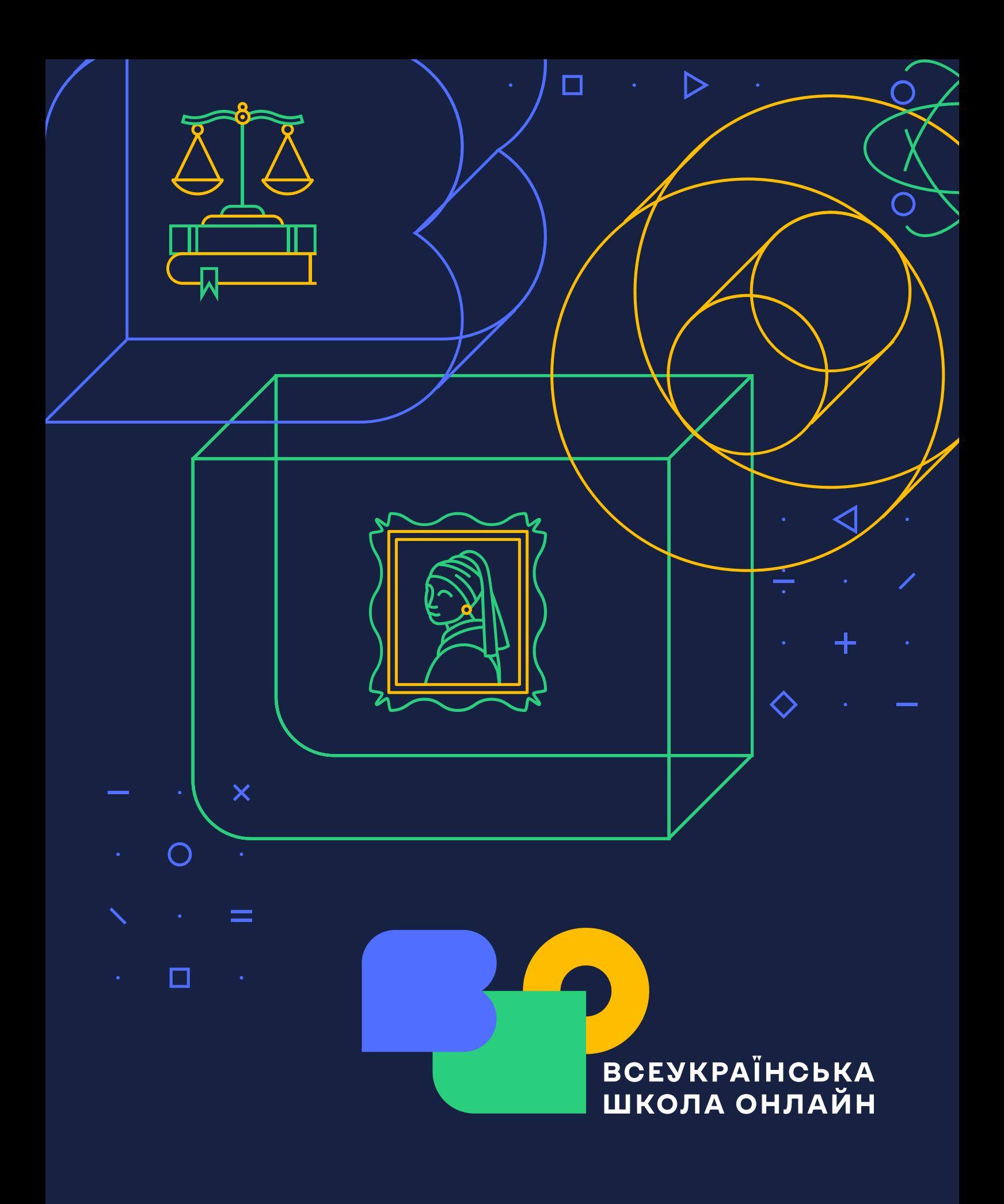

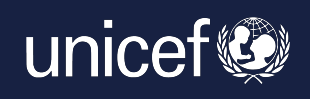

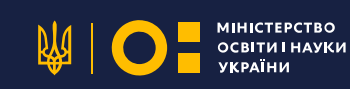

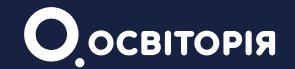

# **MATÉRIAUX MÉTHODIQUES SUR L'ORGANISATION DE L'ENSEIGNEMENT À DISTANCE ET L'ENSEIGNEMENT MIXTE SUR LA BASE DE L'ÉCOLE PAN-UKRAINIENNE ONL** INF

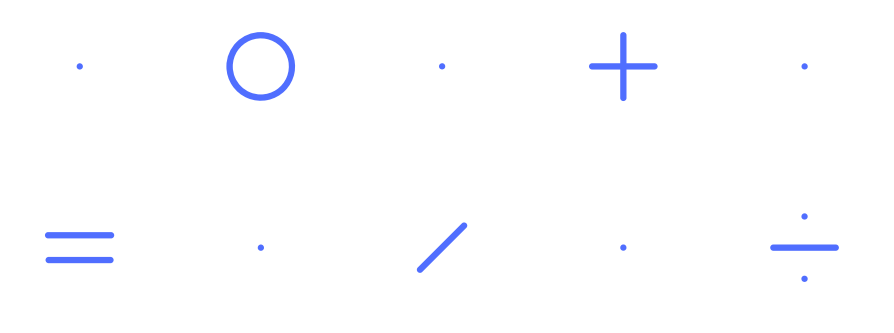

Elaborés par Osvitoria Public Union avec le soutien du Fonds des Nations Unies pour l'enfance (UNICEF). Le contenu du matériel relève de la responsabilité de l'ONG "Osvitoria" et ne reflète pas toujours la position de l'UNICEF.

Auteur: Olga Pityur **Traduction: Darina Krivtchouk** 

https://osvitoria.org/ info@osvitoria.org

**Kiev, 2022** 

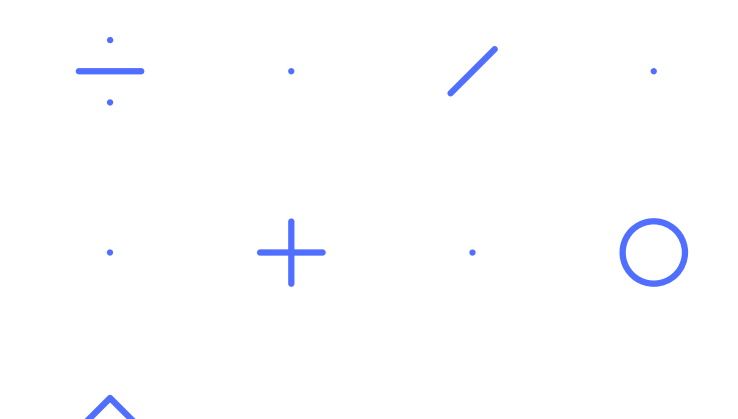

# **CONTENU**

- 1 Introduction.
- 2 Inscription sur la plateforme EPO. Bureau virtuel.
- 3 Comment utiliser la plateforme EPO pour l'enseignement mixte et l'enseignement à distance.
- 4 Comment travailler avec les supports de formation de la plateforme.
- 5 Évaluation de la réussite des élèves.
- 6 Instructions pour l'organisation de l'enseignement à distance au moyen de la plate-forme EPO.
- 7 Questions et réponses principales.

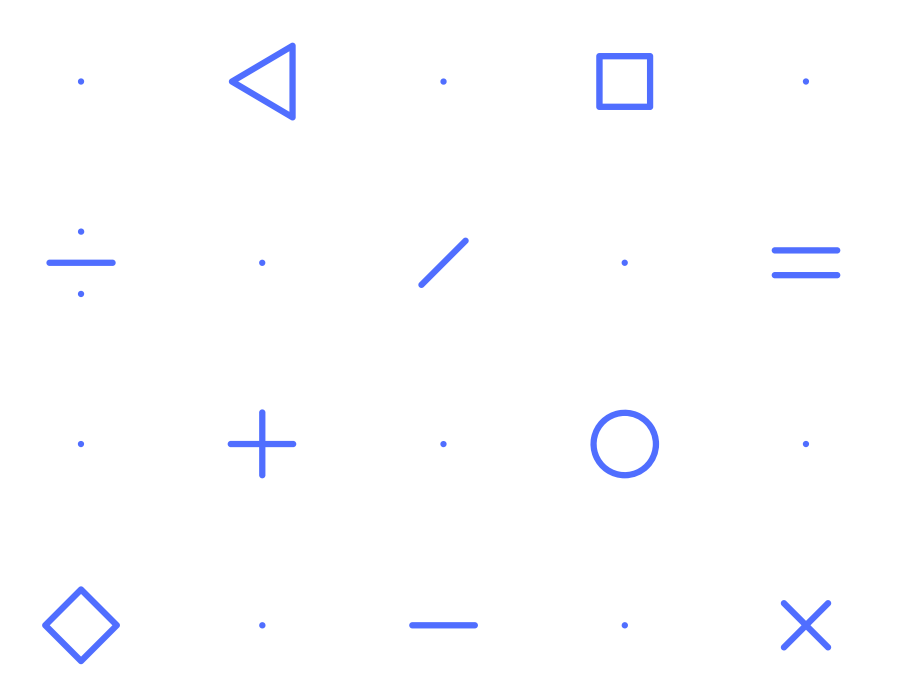

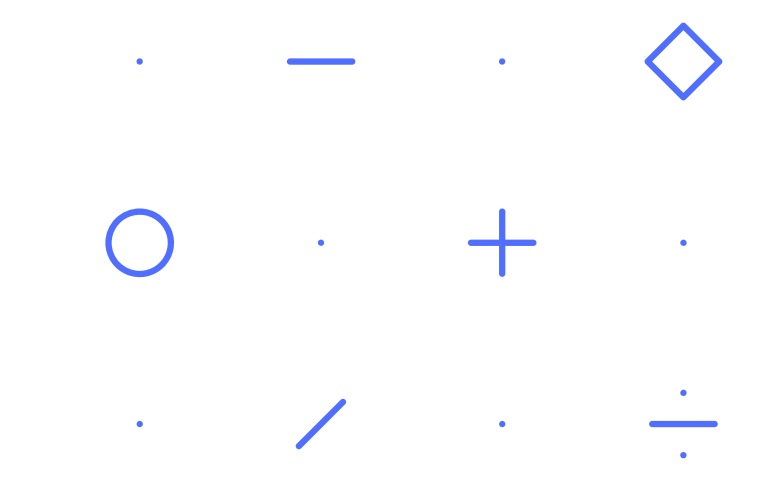

L'école pan-ukrainienne online est une plate-forme d'enseignement à distance et mixte pour les élèves de la 5e (le cm2) à la 11e année (la première), ainsi que pour le soutien méthodologique aux enseignants.

L'objectif de l'école pan-ukrainienne online est de fournir à chaque étudiant et enseignant ukrainien un accès libre et gratuit à un contenu éducatif de qualité.

La plateforme contient des didacticiels vidéos, des tests et du matériel pour un travail indépendant sur 18 matières principales : littérature ukrainienne, langue ukrainienne, biologie, biologie et écologie, géographie, histoire du monde, histoire de l'Ukraine, mathématiques, algèbre, algèbre et fondements de l'analyse, géométrie, art, fondements du droit, sciences naturelles, physique, chimie, langue anglaise et littérature étrangère.

Les enfants pourront utiliser la plateforme à la fois pour étudier pendant la période des hostilités ou de la quarantaine, et pour consulter des sujets qui ont été manqués à l'école pour cause de maladie ou pour d'autres raisons. Des recommandations pour l'enseignement mixte et à distance à l'aide des supports pédagogiques de la plateforme ont été élaborées pour les enseignants. La plate-forme peut également être utilisée par les coordinateurs et les bénévoles qui organisent des formations pour les enfants qui ont été forcés de quitter l'Ukraine en raison de l'agression militaire russe.

Tout le contenu éducatif correspond aux programmes éducatifs actuels de l'État et sa qualité est vérifiée par l'Institut ukrainien pour le développement de l'éducation. La liste et les sujets des cours sont proposés par le ministère de l'Éducation et des Sciences de l'Ukraine.

## **SOURCE**

# **INSCRIPTION SUR LA PLATEFORME EPO. BUREAU VIRTUEL.**

#### Comment démarrer sur la plateforme?

Nous recommandons de s'inscrire d'abord sur la plate-forme pour les enseignants ou ceux qui coordonneront eux-mêmes le processus d'apprentissage. Pour ce faire, vous pouvez regarder la vidéo et suivre les instructions. Faites l'une des options scannez le QR code, cliquez sur le lien ou suivez les instructions cidessous.

#### **INSTRUCTION**

- 1. Cliquez sur le lien
- 2. Cliquez sur le bouton "S'inscrire" dans le coin supérieur droit.

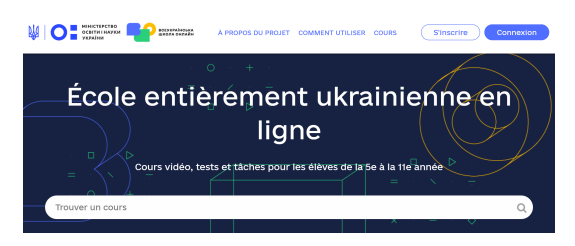

- 3. Remplissez les champs:
- E-mail:
- Nom et prénom;
- Nom d'utilisateur pour les forums. Utilisez le latin pour la signature;
- Mot de passe (à partir de 6 caractères);
- Fonction.

Vous pouvez vous inscrire en tant qu'élève de la 5ème à la 11ème année, enseignant ou étudiant.

Veuillez lire attentivement la politique de confidentialité et les conditions d'utilisation.

Cliquez sur le bouton "Créer un compte", vérifiez votre courrier électronique (mél) et assurez-vous d'activer votre compte.

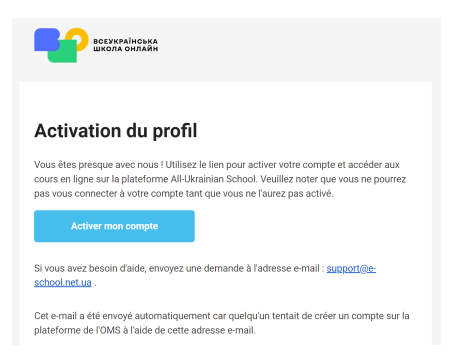

Vous êtes maintenant membre à part entière de la plateforme et pouvez utiliser tout son potentiel!

#### Comment inviter des élèves à un cours d'EPO?

Prenons par exemple le cours de " langue ukrainienne" pour la 8ème année (4ème du collège). Dans l'onglet "Mon bureau" - "Inviter un étudiant à ma classe" remplissez les champs appropriés :

- 1. sélectionnez la classe souhaitée dans la liste déroulante:
- 2. sélectionnez une matière dans la liste déroulante :

3. sélectionnez le cours approprié dans la liste déroulante. Ce cours ne peut être copié qu'une seule fois. Veuillez noter que pour pouvoir inviter des étudiants au cours ou à la classe que vous avez choisis, les étudiants doivent être pré-inscrits sur la plateforme. On recommande de prendre un peu de temps pendant la leçon en ligne et d'aider les élèves à s'inscrire sur la plateforme, car il est très important d'utiliser une adresse e-mail valide avec laquelle l'enseignant peut ajouter ou supprimer un élève de la classe;

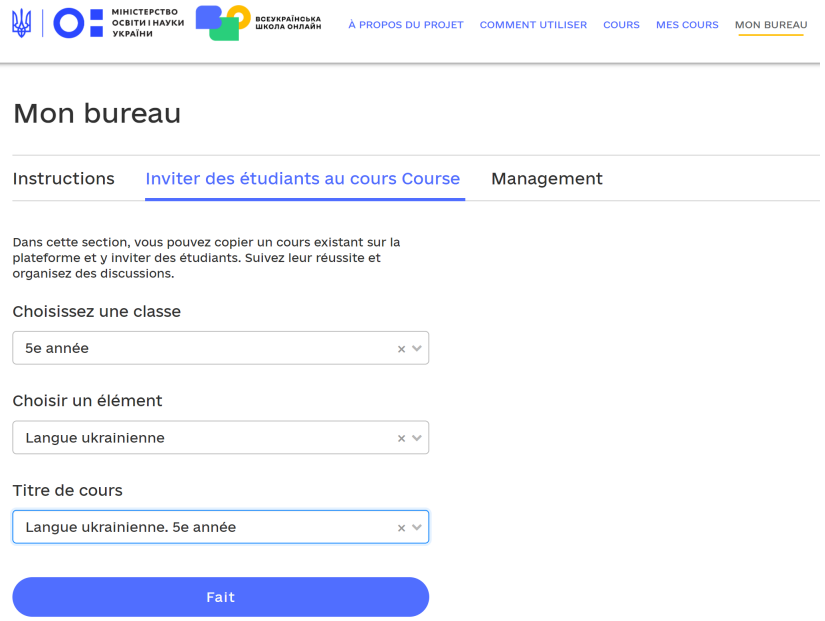

4. attendez quelques minutes pendant que le cours est copié et actualisez la page;

5. allez dans l'onglet "Gestion des cours".

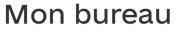

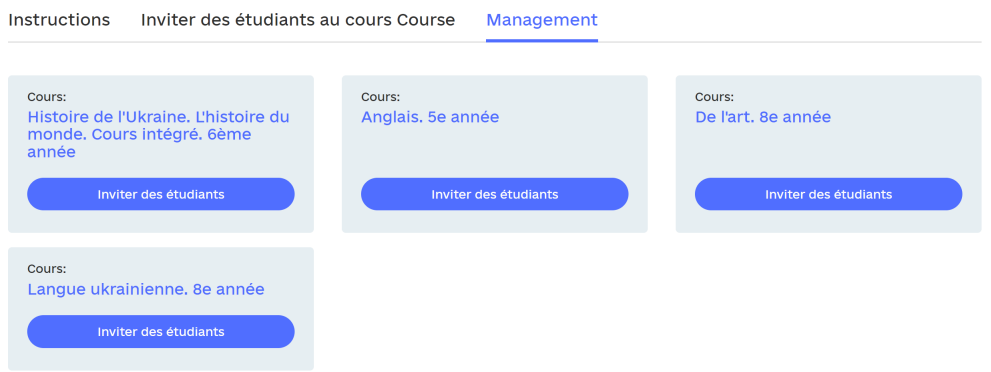

Dans cet onglet, on peut ajouter tous les étudiants de la classe en entrant leurs adresses e-mail par une virgule et en les inscrivant au cours sélectionné.

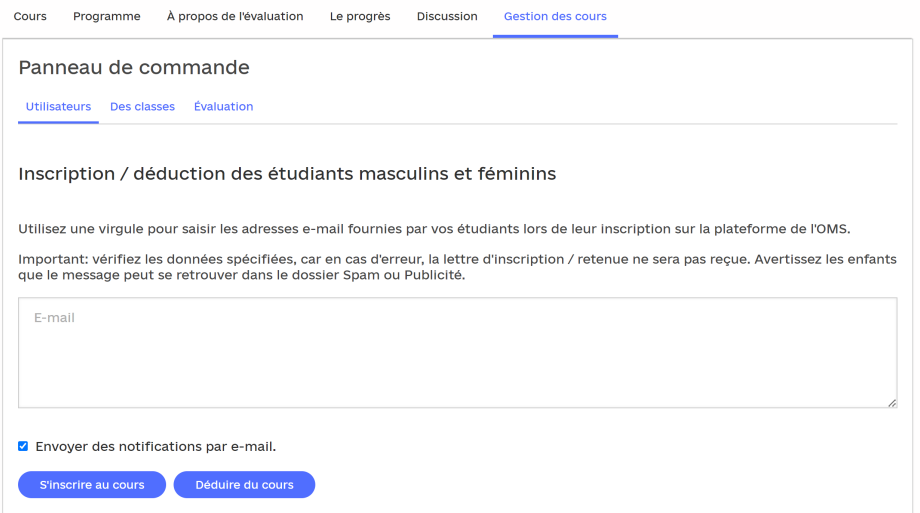

Dans le même onglet, vous pouvez consulter l'état de l'inscription de l'étudiant au cours et déterminer son rôle. L'enseignant devient l'administrateur du cours. De plus, chaque étudiant peut se voir attribuer des rôles supplémentaires en tant qu'assistant, administrateur de discussion et modérateur de discussion.

Inscription / retrait des membres de l'équipe de cours

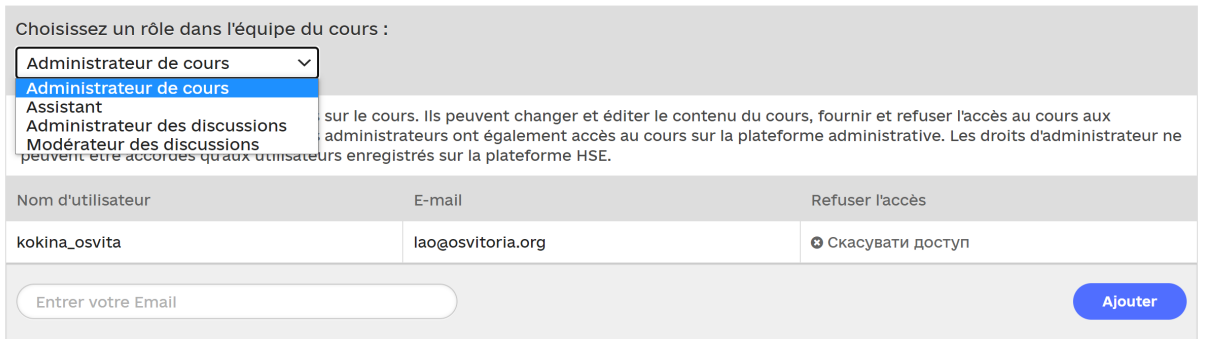

Si vous avez plusieurs classes en parallèle, vous pourrez ensuite répartir tous les élèves inscrits dans les classes appropriées. Pour cela, rendez-vous dans l'onglet suivant "Classes".

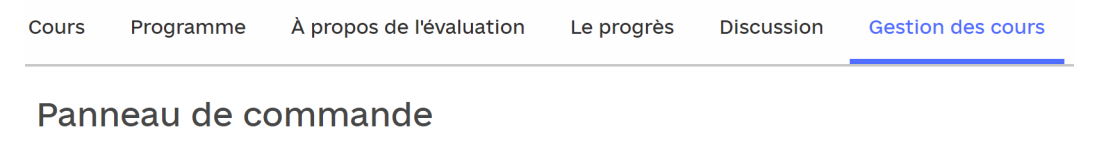

Utilisateurs Des classes Évaluation

#### Des classes

ODivisez les étudiants du cours en classes.

Il est recommandé d'écrire les noms de classe en cyrillique, par exemple "8-A". Il est important qu'il soit ensuite commode de revoir les progrès des élèves dans la classe.

Dans l'onglet "Évaluation" suivant, vous pouvez afficher le bulletin de notes de la classe, les progrès de chaque élève et ajuster les notes en offrant une autre occasion de répondre aux questions du test après chaque vidéo éducative.

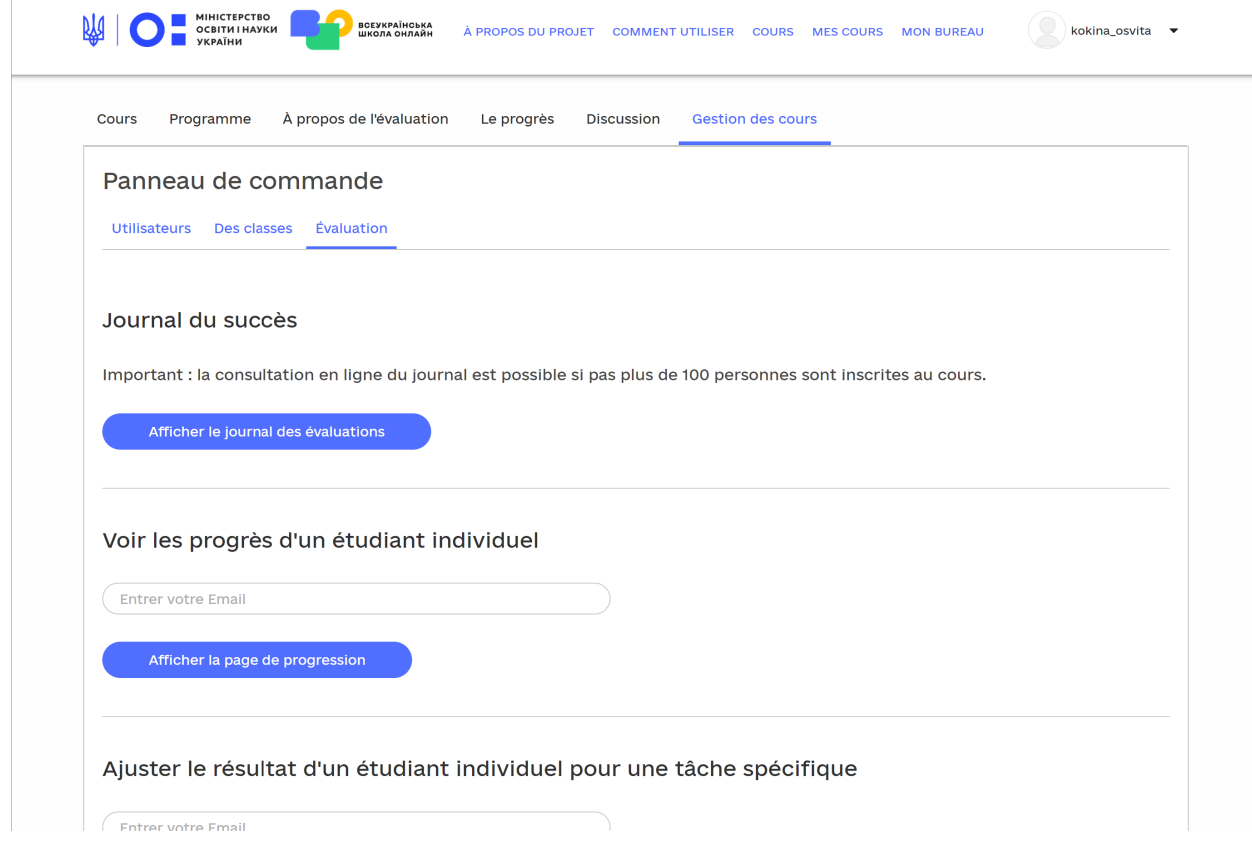

Oui, après avoir visionné la vidéo éducative, les étudiants peuvent répondre à 5 questions du test. Après avoir formé sa classe, l'enseignant peut observer le travail de chaque élève au sein de la leçon ou du sujet. Oui, si un élève fait une erreur en répondant aux questions du test, l'enseignant peut proposer de revoir à nouveau la vidéo et le plan de cours et de donner un autre essai pour répondre aux questions du test. Notez qu'après avoir terminé le sujet, les élèves effectuent les tâches finales sur le sujet. Le système ne donne qu'un seul essai pour effectuer de telles tâches.

# **OUELLES OPPORTUNITÉS LA PLATEFORME OFFRE-T-ELLE AUX** ENSEIGNANTS POUR ORGANISER UN APPRENTISSAGE À DIS-**TANCE ET MIXTE?**

Les formes d'enseignement à distance et mixtes permettent d'adapter les programmes traditionnels aux nouvelles réalités de la vie.

L'apprentissage mixte est une combinaison d'apprentissage en ligne et hors ligne, une approche holistique qui couvre l'environnement éducatif, l'école, l'espace en ligne, les domiciles des élèves et des enseignants, le développement des compétences des participants à l'environnement éducatif - enseignants. élèves et parents.

Mettre en œuvre des formations mixtes et à distance en utilisant les ressources de la plateforme EPO. Ainsi, les 18 cours en ligne répondent à la norme actuelle de l'État, le contenu des leçons contribue à la formation de compétences clés et fournit des liens interdisciplinaires. Chaque leçon du cours contient trois éléments une vidéo de formation, un résumé pour consolider le matériel éducatif et des tests pour l'évaluation finale.

Dans des conditions où les étudiants rejoignent l'étude à tout moment, avec des niveaux de réussite différents dans ce domaine, ou si ils sont limités dans la capacité de fréquenter l'établissement d'enseignement concerné, le travail sur la méthode de "classe inversée" vous permet de commencer à apprendre à temps et d'impliquer rapidement les élèves dans ce processus.

Cette approche permet aux étudiants d'acquérir des connaissances préalables à la maison à un moment qui leur convient. Tout le monde peut postuler à la plate-forme de l'EPO 24/7 et travailler sous différents formats, par exemple, de manière indépendante ou en consultation. Il est également possible de télécharger l'application EPO et d'effectuer une formation via un téléphone mobile. L'accès à Internet est important. Des résumés et une liste des sources utilisées peuvent être téléchargés depuis la plateforme. Les vidéos peuvent être téléchargées à partir de YouTube si nécessaire. Il n'est pas encore possible de télécharger la vidéo depuis la plateforme de l'EPO.

Dans les conditions où le modèle d'apprentissage mixte et à distance est mis en œuvre, il est important que tous les participants aient un accès rapide à l'horaire, au plan de cours, comprennent les tâches et les objectifs de la leçon, les méthodes et les critères d'évaluation. Sur la plateforme de l'EPO, chaque cours est divisé en sujets, et les sujets sont divisés en un certain nombre de leçons. Vous trouverez ci-dessous une capture d'écran pour planifier les leçons du cours d'anglais de 7e année.

Thème 3 : La vie à la maison, Vocabulaire, Travaux ménagers, Responsabilités dans la famille. Appareils ménagers. Grammaire. Adverbes de temps juste, jamais. Conjonctions donc, alors.

- Leçon 1. Développement des capacités d'écoute > Lecon 2. Développement des compétences en lecture > Leçon 3. Interaction de la parole orale (monologue / dialogue)
- > Leçon 4. Interaction verbale écrite (message écrit, travail créatif)
- > Leçon 5. Travail de projet
- $\rightarrow$ **Examen final** 
	- Thème 3. Évaluation thématique

Thème 4 : Alimentation. Vocabulaire. Cuisson. Méthodes de transformation des aliments. Mise en table. Appareils de cuisine, ustensiles. Grammaire. Adverbes de degré et de nombre un peu, beaucoup avec des noms dénombrables et indénombrables.

Thème 5 : L'Ukraine et la Grande-Bretagne. Vocabulaire : les principaux monuments de l'histoire et de la culture de Kiev et de Londres. Grammaire : répétition des formes verbales temporelles

Thème 6. Sports. Vocabulaire : compétitions sportives, clubs d'athlètes célèbres, sections. Grammaire : pronoms inverses ; prépositions de temps avant, après, pour, puisque

Thème 7. Soins de santé. Vocabulaire: visite chez le médecin au nom des institutions médicales, des maladies et de leurs symptômes, des médicaments. Grammaire : Past Perfect, répétition des formes verbales temporelles

L'étudiant voit la trajectoire de son mouvement, si nécessaire, peut faire des signets sur des certaines leçons ou des sujets qui nécessitent une étude supplémentaire.

Notez que chaque lecon, qui contient des vidéos et un résumé pertinent, a un but et des objectifs fixés par les auteurs pour tester le niveau d'auto-apprentissage. Sur la base de ces tâches, on peut organiser un entretien oral ou écrit ou créer un système d'exercices pratiques qui vous permettra non seulement de tester, mais aussi d'approfondir les connaissances acquises. Dans le même temps, il convient de noter que les tâches mentionnées pour la leçon ont constitué la base des tâches de tests finals. Ainsi, il est possible de réaliser une évaluation formative dont les résultats seront immédiatement visibles pour les étudiants et les enseignants. Cette option est disponible pour les enseignants s'ils ont créé "Ma classe" sur la plateforme.

Kathleen Ducker distingue trois phases d'apprentissage dans la classe inversée. Examinons de plus près chacun d'eux, ainsi que les capacités de la plate-forme de l'EPO à chaque étape.

La première phase a lieu avant la lecon. A ce stade, il est nécessaire de connaître le but et les objectifs de la formation. Ainsi, en mode consultation, un enseignant peut identifier un ou plusieurs sujets qu'un étudiant doit maîtriser par lui-même, en utilisant les supports éducatifs de la plateforme EPO. Dans ce cas, on crée une trajectoire individuelle de développement et un itinéraire qui sera suivi par tous les participants au processus d'apprentissage. A ce stade, il est conseillé d'impliquer les parents dans la planification du parcours scolaire individuel de l'élève. Ainsi, en utilisant la plateforme EPO, les parents peuvent aider l'enfant à utiliser toutes ses fonctionnalités, ainsi qu'à suivre l'avancement des tâches.

Ainsi, les étudiants à domicile s'inscrivent sur la plateforme et regardent une courte vidéo du cours à un moment opportun et à une vitesse confortable. Vous pouvez modifier la vitesse et la qualité de la lecture vidéo sur la plate-forme, ainsi que la regarder un nombre illimité de fois. Ensuite, les élèves lisent un résumé du sujet proposé et effectuent un court test de 5 questions. Le programme de la leçon peut également être téléchargé à partir de la plateforme EPO et le test peut être passé autant de fois que possible après la vidéo.

Au cours de la première phase d'apprentissage inversé, l'enseignant peut utiliser différentes stratégies pour déterminer le degré de connaissance de la matière et pour modérer des activités pratiques efficaces dans la deuxième phase.

Stratégie 1. Susciter l'intérêt en posant une question intéressante basée sur une vidéo visionnée ou une présentation que l'enseignant a fournie pour l'examen.

**Stratégie 2.** Discutez du sujet en demandant aux élèves de générer des questions. Cette stratégie peut être mise en œuvre à l'aide de divers tableaux en ligne, de tableaux SVA - sur la plateforme de l'EPO ou en utilisant les opportunités du forum de discussion affiché dans la section "Ma classe".

**Stratégie 3.** Évaluez les connaissances acquises avec l'aide du brainstorming, du quiz ou du test. Chaque leçon sur la plateforme EPO se termine par un test d'apprentissage dont les résultats sont vus par les élèves et les enseignants.

Sur la base des supports développés sur la plateforme EPO, l'enseignant peut proposer d'effectuer ses propres tâches, qui sont postées sur d'autres plateformes. En fonction des résultats du test ou du quiz, du tableau rempli ou de la réponse à la question-problème, l'enseignant planifie ses activités lors de la deuxième phase d'apprentissage inversé.

La deuxième phase de l'apprentissage inversé se déroule lors d'un cours en classe ou en ligne. L'enseignant modère la formation de manière à effectuer les tâches les plus pratiques pour consolider ou approfondir la matière étudiée, effectuer une évaluation formative pour donner un retour efficace à l'étudiant

Notez que cette phase peut prendre plus de 45 minutes de la lecon, car la communication en direct entre les étudiants, entre eux et avec l'enseignant peut prendre la forme de discussion, de défense de projets, de présentation de leurs propres recherches et autres travaux.

Pour rendre le processus d'apprentissage en classe inversée encore plus efficace, il est recommandé d'utiliser un modèle d'apprentissage mixte en rotation pendant la deuxième phase lors des cours pratiques en classe. Ce modèle implique le fonctionnement de plusieurs stations tournantes dans la classe, dont le nombre est réglé par l'enseignant.

Dans ce cas, un groupe d'enfants travaille, par exemple, avec du matériel vidéo, le second - avec l'enseignant sur la mise en œuvre de cours pratiques, et le troisième - met en œuvre un projet d'apprentissage.

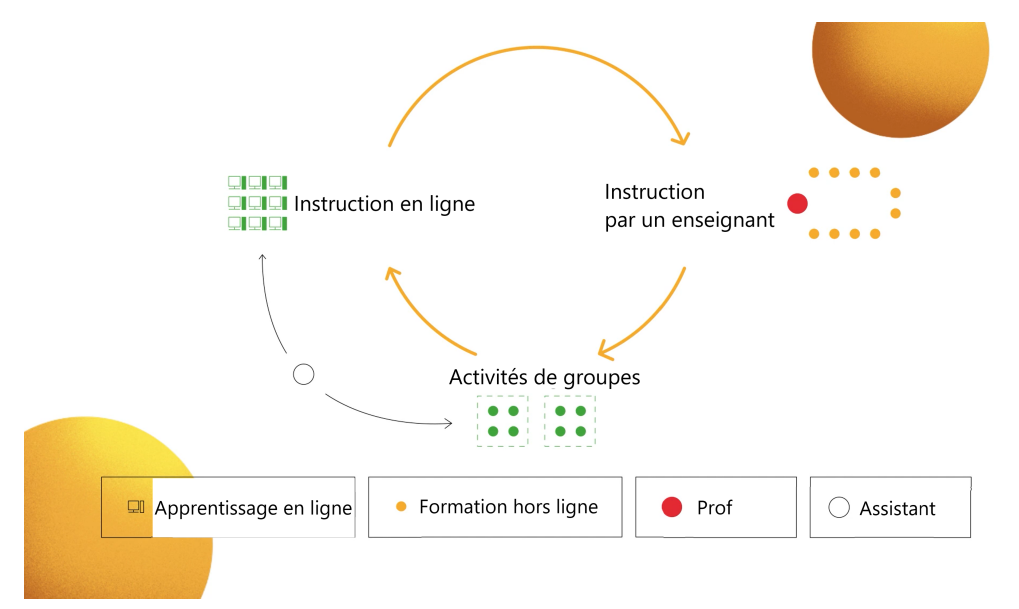

Pour mettre en œuvre le modèle de rotation, un enseignant a besoin d'un contenu éducatif de haute qualité fourni par la plateforme de l'EPO. Ainsi, un groupe visionne une vidéo éducative postée pour le cours sur la plateforme, un autre groupe travaille avec l'enseignant sur des devoirs pratiques oraux et écrits, en particulier ceux qui sont placés dans le résumé pour la même lecon, et un troisième groupe choisit le sujet du projet d'apprentissage et le met en œuvre. L'enseignant peut choisir l'un des thèmes des projets proposés dans le programme de la leçon, ou proposer le sien, en tenant compte des besoins des élèves avec lesquels il travaille.

On peut également utiliser en partie le matériel de la plate-forme de l'EPO. Par exemple, tout en travaillant dans une salle de classe, un groupe regarde une vidéo éducatif sur la plateforme ou suggérée par un enseignant provenant d'autres sources, un autre groupe travaille sur des tâches pratiques préparées à l'avance par un enseignant à l'aide de divers services en ligne, et un troisième groupe peut réaliser un projet éducatif, par exemple tourner sa propre vidéo explicative, créer un podcast ou choisir une autre activité.

Le modèle de rotation de l'apprentissage mixte est abordé plus en détail dans la vidéo éducatif du cours "Prendre et faire". l'apprentissage mixte ou à distance est ici ou par QR- code.

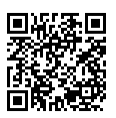

Notez que l'apprentissage mixte demande une flexibilité particulière de la part de l'enseignant.

Dans la deuxième phase de l'enseignement à distance. l'enseignant peut déterminer de manière indépendante les types de travail actuels, les outils et la manière de tester les réalisations du chercheur de connaissances. Jusqu'ici, l'enseignant n'a pas la possibilité d'ajouter ses propres devoirs ou de créer ses propres questionnaires au cours copié, mais on peut laisser des liens dans le forum de la classe en choisissant le sujet approprié. À terme, une fonction apparaîtra sur la plateforme qui permettra aux enseignants de créer leurs propres cours en ligne et d'inviter les étudiants à travailler avec eux. Au stade actuel, si un enseignant a son propre site web ou cours, il ou elle peut utiliser les supports de la plateforme EPO, en s'y référant dans ses cours de formation, en indiquant la source.

La troisième phase est l'apprentissage post-leçon, la réflexion.

À ce stade, l'élève termine ses devoirs et l'enseignant évalue les progrès d'appren tissage des élèves.

Notez qu'il est important que les élèves comprennent les critères selon lesquels l'enseignant évaluera le travail. Pour ce faire, l'enseignant doit présenter tous les nouveaux outils d'évaluation et s'assurer que les élèves comprennent le mécanisme d'évaluation.

Pour mettre en œuvre cette étape, la plateforme de l'EPO propose des tests automatisés après chaque leçon et des tâches de test finales à la fin de chaque sujet étudié.

De plus, il est conseillé d'utiliser les tâches éducatives proposées par les auteurs des cours dans les résumés des leçons. Ce sont des sujets de projet, des questions-problèmes, des tâches créatives qui peuvent être effectuées à la maison et lors de cours en face à face en classe ou lors de réunions en ligne.

Pour une discussion et un dialogue animés dans le processus d'étude du sujet, l'enseignant a la possibilité d'organiser un forum. Cette fonctionnalité est disponible via la commande Discussion. C'est ici que l'éducateur ou le candidat, s'il a le rôle approprié d'administrateur, d'assistant ou de modérateur de la discussion, peut ajouter des publications, les commenter et les évaluer, et si nécessaire - modifier ou supprimer s' il y a des violations du code de conduite ou du code de l'intégrité académique.

Veuillez noter que la discussion peut être organisée en plusieurs sujets :

- matériel е́вгсфеша supplémentaire;
- tâche;
- projets;
- discussion thématique;
- Cours EPO.

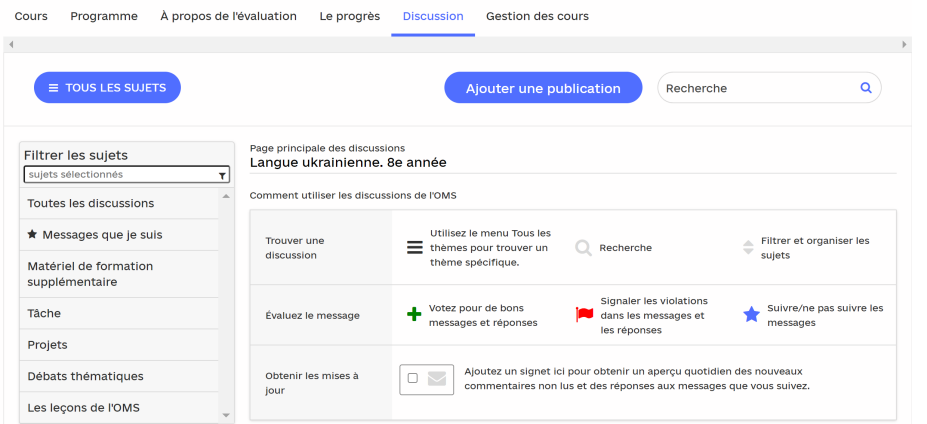

Cela permettra aux enseignants et aux élèves de répondre aux demandes des uns et des autres en temps opportun, de mener une communication et un dialogue efficaces. Par exemple, poser des questions et modérer les réponses des élèves. Il est également possible de créer des signets pour un accès rapide au sujet ou à la leçon sélectionnée. C'est le seul moyen d'ajouter son propre contenu au cours copié.

On peut en savoir plus sur l'algorithme de création de forums dans son propre cours copié dans la vidéo éducative "Bureau virtuel du professeur".

#### Il est recommandé de regarder à partir de 8:05 minutes.

Au fil du temps, vous pourrez créer vos propres cours. Dans ce cas, l'enseignant pourra utiliser le potentiel de la plateforme EPO pour créer son propre contenu. Pour se familiariser avec les ressources en ligne les plus efficaces pouvant être utilisées par un enseignant lors de l'une des phases de l'apprentissage mixte, c'est recommandé de regarder les vidéos thématiques du cours "Prendre et faire. Formation mixte et à distance" ici ou par QR-code.

Il est recommandé de consulter les instructions pas à pas pour organiser l'apprentissage inversé ici ou par QR-code.

#### Implémentation de la technique de "classe inversée". Instructions étape par étape

Si l'enseignant et l'élève ont la possibilité de travailler en ligne, la procédure suivante doit être suivie :

1. Annoncez aux élèves le nom de la vidéo éducative à regarder avant la prochaine lecon;

 $2.$ Demandez aux élèves de compléter le test après la vidéo éducative. Insistez sur le fait que les élèves peuvent regarder la vidéo éducative plusieurs fois avant de répondre aux questions du test:

 $12$ 

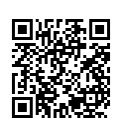

3. Avant la leçon en ligne ou hors ligne, passez en revue les résultats des étudiants dans l'onglet "Gestion des cours" - "Évaluation". De cette façon, vous pourrez connaître la réussite des apprenants et, si nécessaire, préparer des tâches supplémentaires pour les étudiants qui ont des difficultés à apprendre le sujet par eux-mêmes ;

4. préparez un exercice pour mettre à jour le matériel étudié sur la base du résumé, qui est placé sous la vidéo éducative. Cela peut être une question problématique à laquelle on a répondu dans une vidéo, ou une petite tâche qui a déjà été analysée dans une vidéo ou un résumé. Au besoin, regroupez des élèves ou des groupes pour effectuer cette tâche;

5. Pour mettre à jour en début de leçon, vous pouvez utiliser le tableau SVA (je sais, je veux savoir, appris), que les élèves remplissent à la maison en regardant la vidéo. Plus d'informations sur ce type de travail - dans la section suivante du manuel:

6. préparer en outre des exercices qui approfondiront le matériel d'étude. Il peut s'agir d'une variété de tâches présentées dans une présentation Power Point. Utilisez, si nécessaire, le potentiel d'apprentissage d'autres plateformes en ligne, telles que Classstime, Learning Apps, Quizlet, Kahoot et autres. Il est recommandé d'effectuer des tâches pratiques dans un résumé en classe ou pendant les cours en ligne de la leçon;

7. Annoncer aux élèves les critères d'évaluation des types de travaux qui seront considérés lors de la leçon ou réalisés à la maison. Assurez-vous que les élèves comprennent le mécanisme. Si possible, montrez un exemple de devoir. Veuillez noter que les résumés des cours sur la plateforme EPO proposent de nombreuses tâches et projets qui peuvent être développés par les étudiants de manière autonome ou en classe sous la direction d'un enseignant. Dans la section suivante, nous verrons comment utiliser chacun des types de supports de formation sur la plateforme HSE.

## INSTRUCTIONS POUR CRÉER UN ENSEIGNEMENT À DISTANCE À **L'AIDE DE LA PLATEFORME DE L'EPO**

1. Inscrivez-vous sur la plateforme de l'EPO, copiez le ou les cours de formation et créez votre propre bureau.

2. Aidez les élèves à s'inscrire et à les ajouter à une classe spécifique.

3. Créer un parcours d'apprentissage individuel pour l'élève. Pour ce faire, consultez une liste de tous les sujets et leçons du cours que vous avez choisi sur la plateforme de l'EPO.

4. Identifiez les attentes d'apprentissage pour le cours, les sujets et les leçons

individuelles. Pour ce faire, utilisez les objectifs énumérés dans chacune des notes de la leçon sur un sujet particulier.

5. Enregistrez une liste de leçons et de sujets sur la plateforme EPO que l'étudiant doit étudier. Élaborez un plan de travail sur la plate-forme avec l'étudiant.

6. Discutez du principal canal de communication par lequel vous resterez en contact avec l'élève. Sur la plateforme, cela peut se faire via votre classe dans l'onglet «Discussions».

7. Identifiez les types de travail qui seront évalués dans le sujet et, si nécessaire, dans chacune des leçons. Présenter à l'élève les critères d'évaluation des différents types de travaux. Sur la plateforme de l'EPO, les tests sont évalués automatiquement. Au lieu de cela, les programmes de chaque leçon contiennent une liste de tâches supplémentaires sur lesquelles l'étudiant peut travailler de manière indépendante. Passez-les en revue et identifiez celles qui doivent être réalisées ou évaluées.

8. Fournir une rétroaction à l'étudiant en observant ses progrès dans son bureau et en vérifiant le travail que l'étudiant envoie via le canal de communication choisi. N'oubliez pas que les commentaires doivent inclure un message sur ce qui s'est bien passé et sur ce qui vaut encore la peine d'être travaillé.

Si nécessaire, fournissez à l'étudiant une liste de services grâce auxquels 9. vous suivrez également les progrès dans la maîtrise du matériel d'apprentissage. Assurez-vous que l'étudiant est en mesure d'utiliser les services de votre choix.

10. Fournissez des conseils à l'étudiant via le canal de communication que vous avez choisi et assurez-vous de soutenir et de célébrer votre réussite d'apprentissage.

Regardez la vidéo sur l'organisation de la formation à distance ici ou par OR-code.

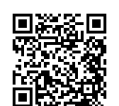

Regardez une vidéo éducative sur la gamification de l'enseignement à distance ici.

# **COMMENT LES MATÉRIAUX PEUVENT-ILS ÊTRE TRAITÉS SUR LA PLATEFORME?**

Notez que chaque cours contient plusieurs sujets, dans lesquels il y a différents nombres de leçons. Il y a un ensemble régulier de matériel pour chaque leçon du sujet de l'un des cours. Il s'agit d'une vidéo éducative, d'un résumé, d'une liste des sources utilisées et des tâches de test. Pour préparer les cours, l'enseignant peut soit utiliser uniquement les supports de la plateforme, et les compléter par ses propres tâches, qui seront postées sur d'autres ressources en ligne. En même temps, il peut utiliser tous les supports de cours, ainsi qu'une partie seulement d'entre eux. Comment utiliser les matériaux en combinaison ou en partie, voir ci-dessous.

# **TRAVAILLER AVEC LA VIDÉO ÉDUCATIVE**

**Choix 1.** Les étudiants peuvent regarder la vidéo éducative sur la plateforme EPO autant de fois qu'ils le souhaitent et passer les tests sur la plateforme en fonction du contenu qu'ils ont visionné. Grâce à l'option "Ma classe", l'enseignant vérifie les résultats de chaque élève et prépare, si nécessaire, des tâches supplémentaires pour consolider et approfondir la matière étudiée.

Choix 2. Les étudiants peuvent regarder la vidéo éducative sur la plateforme EPO. L'enseignant prépare indépendamment un système de questions et de réponses que les élèves trouveront après avoir regardé la vidéo éducative. Ces questions peuvent être placées dans le Word fichier ou, par exemple, dans le programme classtime. Ici, on peut non seulement créer des questions ouvertes et fermées, tester des tâches avec une ou plusieurs réponses, établir une séquence chronologique, mais aussi déterminer la zone ou compléter le texte avec des mots manquants.

Choix 3. Les élèves regardent la vidéo pédagogique sur la plateforme EPO et remplissent le tableau SVA (je sais, je veux savoir, j'ai appris) tout en regardant. Les élèves peuvent créer et compléter une telle feuille de calcul seuls dans un bloc-notes ou ensemble sur un tableau blanc en ligne, tel que Trello. Dans le premier cas, l'enseignant devra envoyer le résultat du travail au canal de communication sélectionné. Dans le second cas, appelez les élèves à votre tableau en ligne, préparez une feuille de calcul et demandez à chacun de la rejoindre et de la remplir avec son nom. Tout d'abord, vous éviterez de surcharger votre propre messagerie ou autre canal de communication. Deuxièmement, vous verrez dans quelle mesure chaque étudiant travaille sur la vidéo de formation. Les élèves verront les réponses des autres et, si nécessaire, ajusteront leurs propres réponses. Les élèves qui ont des difficultés d'apprentissage pourront voir des modèles et former leurs propres réponses.

Vous trouverez ci-dessous un exemple de remplissage du tableau du SVA sur l'exemple du sujet "Appels courants et inhabituels" dans le cours d'ukrainien pour la 8ème année.

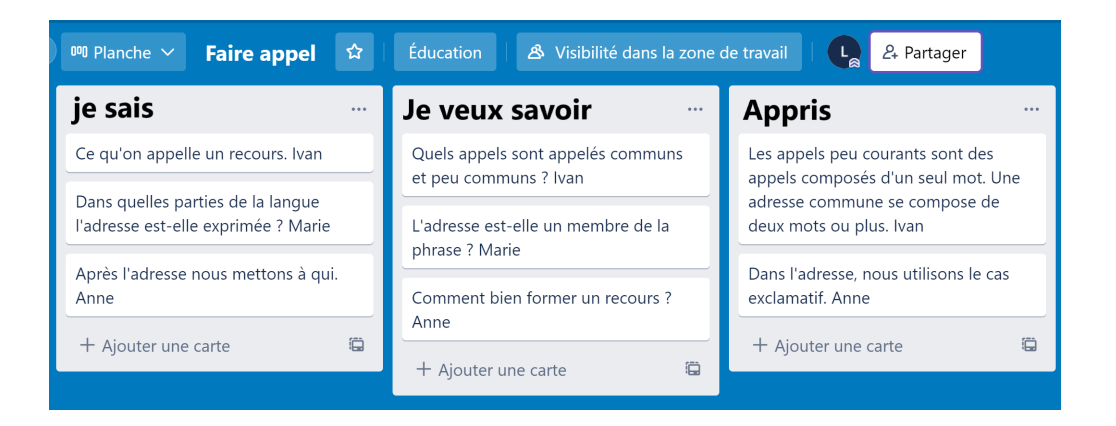

Commencez votre leçon en classe ou en ligne avec l'analyse du tableau SVA et continuez avec des tâches qui vous aideront à approfondir ce que vous avez appris.

En plus du tableau SVA, les étudiants peuvent remplir une carte mentale, qui remplira plus tard la fonction de mise à jour du matériel étudié.

**Variante 4** Préparez vos propres tâches sur la vidéo éducative et informezen les élèves. Pour ce faire, des vidéos de la plateforme EPO peuvent être postées dans EDPUZZLE. Pour cela, il faut trouver un tutoriel vidéo sur la plateforme YouTube. L'enseignant forme un système de tâches pour la vidéo éducative, détermine leur nombre et les points pour chaque tâche. Tous les droits d'utilisation de cette vidéo sont réservés.

# **RÉSUMÉ**

Le résumé fait partie intégrante de la formation. Il contient les informations théoriques de base de la leçon, des tâches pratiques pour un travail indépendant et une liste de sources recommandées pour une étude plus approfondie.

Après avoir visionné la vidéo éducative, il est recommandé d'étudier les éléments du programme avant d'effectuer les tâches de test. Cela permettra de systématiser et de généraliser le matériel éducatif.

Si l'étudiant est incapable de regarder la vidéo d'instructions, utilisez le programme de l'article principal. Il peut également compléter le manuel, dont le résumé est à télécharger sur la plateforme de l'EPO au format pdf et à envoyer via le canal de communication choisi. Si nécessaire, le résumé peut être imprimé.

Après avoir étudié le programme, l'étudiant peut créer une carte mentale des concepts ou préparer une liste de questions à discuter pendant la leçon en ligne. Ces questions peuvent constituer la base d'un travail indépendant ou d'une courte enquête, qui sera préparée de manière indépendante par les étudiants sur le contenu du résumé développé.

Un enseignant peut utiliser des programmes de formation qui fluidifient le processus d'apprentissage, par exemple, quizz ou kahoot, et préparez un court quiz sur le contenu du résumé.

#### Comment travailler avec des tâches pratiques placées dans le plan de lecon?

Les tâches pratiques du résumé peuvent être effectuées par écrit ou oralement, selon les instructions. L'enseignant a la possibilité d'évaluer ces tâches si les élèves envoient le travail terminé pour vérification via le canal de communication sélectionné. Attention : les tâches pratiques postées dans le résumé ne sont pas automatiquement évaluées sur la plateforme.

L'enseignant peut utiliser les tâches pratiques du programme pour organiser le travail en classe, mettre en œuvre des projets éducatifs, des tâches créatives et d'autres types de travaux. Par exemple, vous pouvez créer votre propre vidéo ou image éducative, enregistrer un podcast ou tourner une courte vidéo sur TikTok. L'auteur du résumé "Mykola Vingranovsky. La vie et la manière créative" de la matière «Littérature ukrainienne llème année» propose de considérer une photo d'une performance dédiée au mois de Nikolai Vingranovsky et d'effectuer la tâche suivante. Choisissez vos lignes préférées dans la poésie de Nikolai Vingranovsky, écrivez-les sur un morceau de papier. Prenez votre propre photo avec des lignes sélectionnées selon l'échantillon et placez-la dans le canal de communication sélectionné.

Les tâches individuelles peuvent être la base d'un projet créatif. Par exemple, dans le cours «Littérature ukrainienne llème année» dans le thème de la leçon «Apolitique, gaieté omniprésente, métaphorisme et mythologie dans les poèmes "Evangile vert", "Noël"« la tâche suivante est proposée : Identifiez des mots et des passages des poèmes de Bohdan-Ihor Antonych que vous choisiriez pour décorer des vêtements, des livres, des signets et d'autres choses qui pourraient devenir des éléments de vêtements ou d'intérieur. Faites votre propre conception de telles choses.

Les tâches pratiques du résumé comprennent des QR codes et des liens de divers types de matériel éducatif, en particulier des conférences vidéos, des films, des dessins animés, qui permettent d'approfondir le matériel éducatif. Les auteurs ont également fourni des liens vers des podcasts, des enregistrements audios et des articles. Ces matériaux peuvent être la base de considération dans la prochaine leçon.

L'élève peut effectuer des travaux pratiques seul à la maison ou avec le professeur pendant le cours. Les tâches peuvent être exécutées de manière sélective ou complète. Cela dépend des besoins des élèves ou des instructions de l'enseignant.

Veuillez noter que les étudiants et les enseignants peuvent compléter le résumé, ajouter leurs propres tâches si nécessaire. Dans ce cas, il faut créer votre propre fichier et le publier via le canal de communication sélectionné.

#### Comment travailler avec les sources recommandées dans le plan de leçon ?

À la fin du résumé, les auteurs fournissent une liste de sources recommandées qui peuvent être développées davantage par les étudiants et les enseignants. Ce sont des liens supplémentaires vers des manuels, des articles, des sites Web, des podcasts, du matériel audio, des images visuelles (photos, images, etc.), des travaux avec lesquels peuvent être mis à jour à tout moment pendant la leçon ou pendant l'auto-apprentissage par les étudiants.

# **TÂCHES DE TEST**

Après chaque leçon, l'élève a la possibilité de réaliser 5 tâches avec une ou plusieurs réponses, d'établir une correspondance ou de donner une réponse ouverte. Ces tâches sont évaluées en 1 point. La fonction d'une telle évaluation est de réaliser une évaluation formative et d'analyser le degré de compréhension de la matière étudiée. Après avoir vérifié les tâches, l'enseignant peut faire des tentatives supplémentaires pour répéter une ou plusieurs tâches de test. Pour ce faire, utilisez l'onglet "Gestion des cours" - "Évaluation" - "Ajuster le résultat d'une tâche particulière de l'étudiant".

Dans le processus de travail sur un sujet qui peut contenir un nombre différent de leçons, l'élève exécute un système de tâches. Les résultats de ce travail sont vus par les étudiants et les enseignants dans leurs bureaux virtuels.

Après avoir maîtrisé tout le matériel éducatif sur le sujet, les étudiants sont invités à effectuer un test final de 12 tâches, dont les résultats ne sont pas sujets à ajustement. De cette façon, l'évaluation finale est mise en œuvre sur la plateforme.

On peut en savoir plus sur les outils d'évaluation des étudiants en ligne joi ou par QR code.

Pour en savoir plus sur l'évaluation formative des étudiants, cliquez joi ou par QR code.

# QUESTIONS ET RÉPONSES D'ÉVALUATION SUR LA PLATEFORME **DE L'EPO**

1. Existe-t-il une possibilité sur la plateforme de commenter les notes et les résultats scolaires des étudiants ?

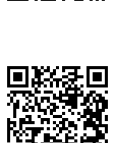

Sur la plate-forme, il est possible de créer des discussions au sein du cours éducatif et via le forum pour fournir des commentaires à l'étudiant ou aux étudiants sur les tâches terminées. Pour cela, dans l'onglet "Discussions", vous pouvez ajouter les supports suivants:

- · matériel éducatif supplémentaire ;
- · tâche:
- $\cdot$  projets;
- · discussion thématique;
- $\cdot$  Cours FPO.

L'enseignant peut également créer un sujet de discussion et configurer des notifications lorsque de nouveaux messages provenant des élèves apparaissent. C'est aussi un canal de communication efficace en l'absence de communication en direct avec l'enseignant.

Dans "Gestion des cours" - onglet "Évaluation" l'enseignant a également la possibilité d'ajuster le résultat d'un étudiant individuel pour une tâche particulière.

#### 2. Est-il possible de donner une note actuelle à un élève s'il n'a terminé que 5 tâches de test d'une leçon sur la plateforme de l'EPO ?

Cela dépend de la manière dont l'enseignant utilise le potentiel de la plateforme et d'information couverte, ce qui influencera la formation de l'évaluation finale.

On peut voir les scores de l'étudiant pour chaque leçon dans l'onglet "Progression", vous pouvez voir les scores totaux pour les sujets couverts dans le programme dans votre bureau en sélectionnant "Panneau de configuration" onglet "Évaluation" - "Afficher le journal d'évaluation".

Les tâches de test après chaque leçon aident à mettre en œuvre l'évaluation formative. Ils signalent aux élèves et les enseignants sur la réussite indépendante du matériel éducatif et aident à voir le domaine de développement immédiat.

Pour tester la capacité d'appliquer ce qui est appris, ainsi que les capacités d'analyse et de synthèse, l'enseignant doit suggérer des tâches supplémentaires. Dans ce cas, il est conseillé d'utiliser des tâches supplémentaires pour un travail indépendant, qui sont placées dans le résumé de chaque leçon. Par exemple, dans le cours "Littérature ukrainienne llème année", dans le thème de la lecon "Vie et carrière de Vasyl Symonenko", dans l'une des tâches pratiques,

il est proposé de créer un itinéraire d'excursion à travers les monuments du poète et de le compléter avec ses propres nouvelles.

Notez que les auteurs du cours dans chacun des résumés ont suggéré des tâches pratiques pour l'auto-apprentissage par les étudiants. L'enseignant peut donner des notes pour ces tâches séparément.

Ces tâches peuvent également être un quide pour l'enseignant et l'élève. Par exemple, ils peuvent être utilisés dans un travail indépendant dans un test ou comme base pour créer vos propres tâches.

#### 3. La note que l'étudiant recevra pour avoir terminé les tâches finales sur le sujet peut-elle être créditée en tant que test final?

Option 1. Exécution des tâches finales sur le sujet peut être crédité comme un test.

Option 2. Les tâches finales pour chacun des sujets peuvent être utilisées par les étudiants comme une occasion de se préparer au test. L'évaluation de ces tâches par l'enseignant peut être considérée comme actuelle.

#### Si l'école ne dispose pas d'un journal électronique, l'évaluation des élèves sur la plateforme EPO peut-elle être considérée comme permettant une évaluation continue et finale?

La plateforme EPO peut être un outil supplémentaire qui permettra aux enseignants de suivre les progrès des élèves et de mener des évaluations continues et finales. Dans ce cas, l'enseignant doit développer un système de traduction des points générés par la plateforme dans le système actuel de formation de la note finale.

Malheureusement, il n'existe toujours pas de mécanisme unique qui fournirait une confirmation d'attestation de l'achèvement du programme par les étudiants à l'aide de la plate-forme de l'EPO.

#### 4. L'évaluation automatique des acquis scolaires des élèves sur la plateforme EPO peut-elle servir de journal de classe pour une matière si l'école n'a pas la capacité de tenir un journal papier ou n'a pas de journal électronique ?

Oui, la plateforme EPO peut être un outil supplémentaire qui permettra aux enseignants de suivre les progrès des élèves et d'agir comme un journal de classe. On peut voir les notes de l'élève pour chaque leçon dans l'onglet "Progression".

Si les élèves de la classe travaillent uniquement sur la plateforme EPO et ne reçoivent pas de devoirs supplémentaires de l'enseignant ou n'ont pas la possibilité d'être présent aux cours en ligne de l'enseignant, comment évaluer le travail de ces élèves ?

Dans ce cas, il convient de convenir d'une coopération avec les parents d'élèves. Ils peuvent aider à se connecter à la plateforme, contrôler l'état des tâches. surveiller les progrès ou aider à suivre les instructions de l'enseignant.

On peut utiliser des tâches supplémentaires qui sont placées dans le résumé de chaque lecon pour un travail indépendant. Par exemple, dans le cours "Littérature ukrainienne Ile année", dans le thème de la leçon "Vie et carrière de Vasyl Symonenko", dans l'une des tâches pratiques, il est proposé de créer un itinéraire d'excursion à travers les lieux mémorables du poète et de le compléter avec ses propres nouvelles.

Veuillez noter que les auteurs du cours dans chacun des résumés ont proposé des tâches pratiques pour l'auto-apprentissage par les étudiants. L'enseignant peut utiliser ces tâches pour évaluation, ou les parents peuvent superviser les tâches d'un travail indépendant d'élèves.

#### Est-il possible de répondre aux exigences du programme si vous travaillez exclusivement avec les supports de la plateforme EPO et que vous les utilisez intégralement ?

Oui, dans ce cas, vous pouvez remplir les exigences du programme des cours affichés sur la plateforme.

\* Veuillez noter que les cours disponibles ne couvrent pas le programme annuel complet, car certains supports sont encore en cours de développement. La plateforme dispose d'un contenu pédagogique complet d'ici la fin de cette année scolaire.

#### 5. L'enseignant a-t-il la possibilité de donner des notes sur la plateforme ?

La plateforme est entièrement automatisée. A ce stade, l'enseignant n'est pas en mesure de donner des notes.

## **OUESTIONS ET RÉPONSES PRINCIPALES**

#### Oui peut utiliser la plateforme?

Le matériel peut être utilisé par les élèves et les enseignants de la 5e à la 11e année, ainsi que par les bénévoles/coordinateurs qui organisent la formation des étudiants ukrainiens à l'étranger. Les étudiants peuvent utiliser la plateforme pour la maîtrise indépendante du matériel éducatif (cours ou sujets manqués). enseignants - pour la préparation et l'organisation de la formation selon la méthode de la "classe inversée", la mise en œuvre de l'évaluation formative. La plate-forme a un accès gratuit et illimité pour les utilisateurs, donc tout le monde peut l'utiliser.

Faites attention! Si vous enseignez à des étudiants à l'étranger et que vous devez répondre aux exigences de la norme nationale ukrainienne et des programmes éducatifs, utilisez la plate-forme EPO pour votre travail. Il vous permettra de commencer à tout moment, de fournir un contenu d'apprentissage complet, de fournir un exemple de planification de cours sur tous les sujets du cours, d'aider à suivre les progrès des étudiants et de procéder à une évaluation formative et finale.

#### L'enseignant est-il obligé de créer une classe ou d'inscrire les élèves pour utiliser le matériel de la plateforme ?

Les enseignants ne sont pas tenus de créer leurs propres cours ou d'inscrire les élèves pour utiliser le matériel de la plateforme. La seule condition est de s'inscrire sur la plateforme et de choisir un ou plusieurs cours. De même, les étudiants doivent s'inscrire sur la plateforme et choisir un ou les cours pour pouvoir travailler.

L'option "Ma classe" permettra à l'enseignant de réunir les enfants dans la classe, de voir leurs progrès et d'effectuer une évaluation formative et finale en temps opportun. Si vous copiez le cours sélectionné dans votre propre bureau, vous pouvez utiliser des fonctionnalités supplémentaires de la plateforme.

### Un enseignant peut-il modifier les tâches disponibles sur la plateforme?

A ce stade, il n'est pas possible de modifier les objectifs d'apprentissage du cours existant. Cependant, l'enseignant peut copier le cours sélectionné dans son bureau et ajouter ses propres tâches pour les étudiants dans la section "Discussions", à savoir :

- · matériel éducatif supplémentaire;
- $\cdot$  tâche:
- projets;
- $\cdot$  thèmes de discussion.

#### L'enseignant doit-il exiger toutes les tâches affichées sur la plateforme ?

L'enseignant peut utiliser à la fois tout le potentiel de la plateforme et seulement une partie de celui-ci. Par exemple, des vidéos de formation individuelles ou des résumés, des exemples de tâches ou des textes.

#### Quel est le potentiel de la plateforme d'apprentissage ?

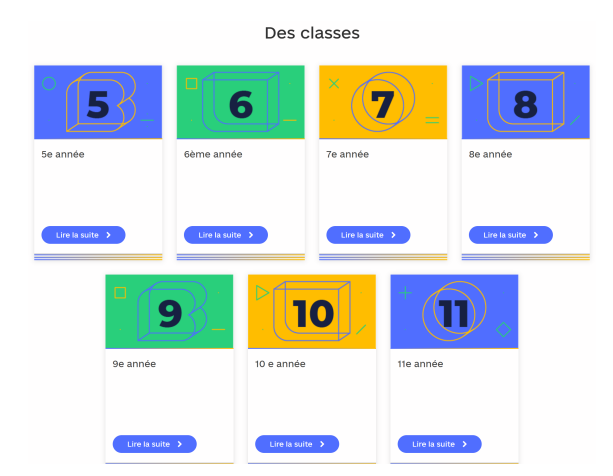

#### La plate-forme contient du matériel pédagogique pour les étudiants, les enseignants et les élèves de la 5ème à la 11ème année dans 18 matières selon le programme de l'État, à savoir :

- Histoire de l'Ukraine.
- Algèbre.  $\ddot{\phantom{0}}$
- Algèbre et fondements de l'analyse.
- Anglais.
- Biologie.  $\ddot{\phantom{0}}$
- Biologie et écologie.  $\ddot{\phantom{0}}$
- Histoire du monde.
- Géographie.  $\ddot{\phantom{0}}$
- Géométrie.  $\cdot$
- Littérature mondiale.
- Mathématiques.  $\ddot{\phantom{a}}$
- $\ddot{\phantom{0}}$ Art.
- Fondements de la jurisprudence.
- Sciences naturelles.  $\ddot{\phantom{0}}$
- Littérature ukrainienne.
- Langue ukrainienne.
- Physique.  $\bullet$
- Chimie.  $\bullet$

\* Veuillez noter que les cours disponibles ne couvrent pas le programme annuel complet, car certains supports sont encore en cours de développement. La plateforme dispose d'un contenu pédagogique complet d'ici la fin de cette année scolaire.

#### Comment impliquer vos élèves dans le travail sur la plateforme et réaliser une évaluation formative et finale sur le suiet?

Si vous êtes enseignant, il est recommandé d'activer immédiatement sur la plateforme votre Bureau virtuel et d'ajouter les élèves dans votre classe. Cette fonctionnalité vous permettra d'organiser le travail de l'enseignant sur la plateforme, de garder le contact avec les élèves et de suivre leur progression.

Pour ce faire, cliquez sur le bouton "Bureau virtuel" sur le panneau supérieur et regardez la vidéo éducative avec des instructions détaillées. Il est disponible par le lien et OR code.

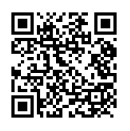

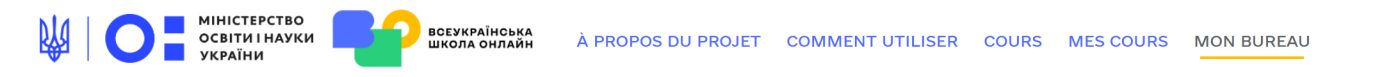

#### Dans la vidéo, vous obtiendrez des réponses aux questions suivantes :

- · Comment inviter des étudiants à un cours EPO particulier?
- · Comment créer sa classe et y ajouter des élèves ?
- · Comment réaliser l'évaluation formative et finale des étudiants ?

#### Quel est le coût des études sur la plateforme en ligne de l'EPO ?

L'accès au matériel est gratuit.

#### Un document est-il délivré après avoir terminé le cours ?

Pas pour le moment, mais une telle opportunité se présentera plus tard.

#### Les vidéos ou autres supports éducatifs ne sont ni ouverts ni téléchargés. Oue dois-ie faire?

Vérifiez votre connexion à Internet et réessayez. Si les matériaux ne sont pas affichés, écrivez-nous par e-mail support@e-school.net.ua. Dans l'objet de la lettre, n'oubliez pas d'indiquer le nom du cours, la classe et le numéro de la leçon.

#### Problèmes de téléchargement de la plate-forme EPO - temps de latence long ou erreur affichée

Cela peut être extrêmement rare - dans les moments où un grand nombre d'utilisateurs consultent les cours éducatifs en même temps :) Ne vous inquiétez pas. attendez quelques minutes, rechargez la page et recommencez. Il est recommandé également de vérifier la stabilité de votre connexion Internet.

#### Quel est le programme éducatif?

On peut suivre des cours éducatifs à tout moment qui vous convient. Même après avoir terminé le cours, vous y aurez accès et pourrez le reprendre.

#### De nouvelles leçons au sein des cours apparaîtront progressivement. Restez à l'affût des mises à jour sur la plateforme.

Veuillez envoyer toute question supplémentaire concernant la plateforme et les cours à l'adresse e-mail support@e-school.net.ua.

Chers collègues, pour toute information opérationnelle ou conseil sur l'organisation de la formation via la plateforme EPO, vous pouvez contacter l'adresse e-mail: lao@osvitoria.org.